## **Boletim Técnico**

# **TOTVS**

### **Melhoria no** *Layout* **do Relatório de Convocação**

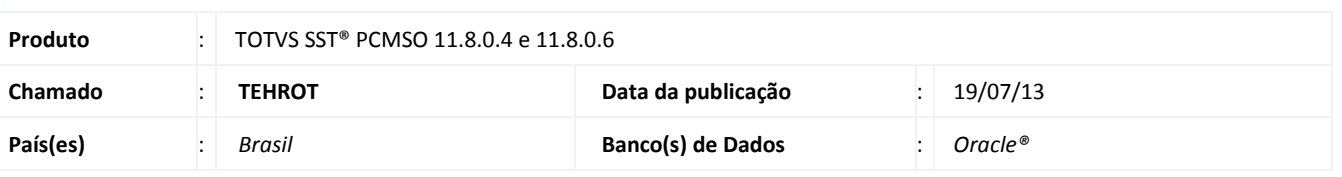

### Importante

Esta melhoria depende da execução da atualização, conforme **Procedimentos para Implementação**.

Ajuste consiste na melhora do *layout* do **Relatório de Convocação**. Melhoria visa facilitar a visualização **do tipo de agrupamento** com fundo da cor cinza.

#### **Procedimento para Implementação**

### Importante

Antes de executar a atualização é recomendável realizar o backup do banco de dados bem como dos arquivos do Sistema(executáveis, dlls e arquivos de configuração):

Realizar a atualização antes no ambiente de homologação e, posterior a devida validação, no ambiente de produção.

#### **Instruções (para o produto Saúde e Segurança do Trabalho).**

- a) Faça o download dos aplicativos e dll's que constam nos links em anexo e descompacte-os no diretório do Personal Med.
	- **OBS:** os aplicativos e dll's devem ser atualizados em todos os micros que possuem o Personal Med instalado.

## Atenção

Recomendamos que o chamado relacionado a esse boletim seja encerrado após a homologação.

 $\overline{0}$ 

## **Boletim Técnico**

### **Atualizações do update/compatibilizador**

#### 1. Alteração de **Arquivos.**

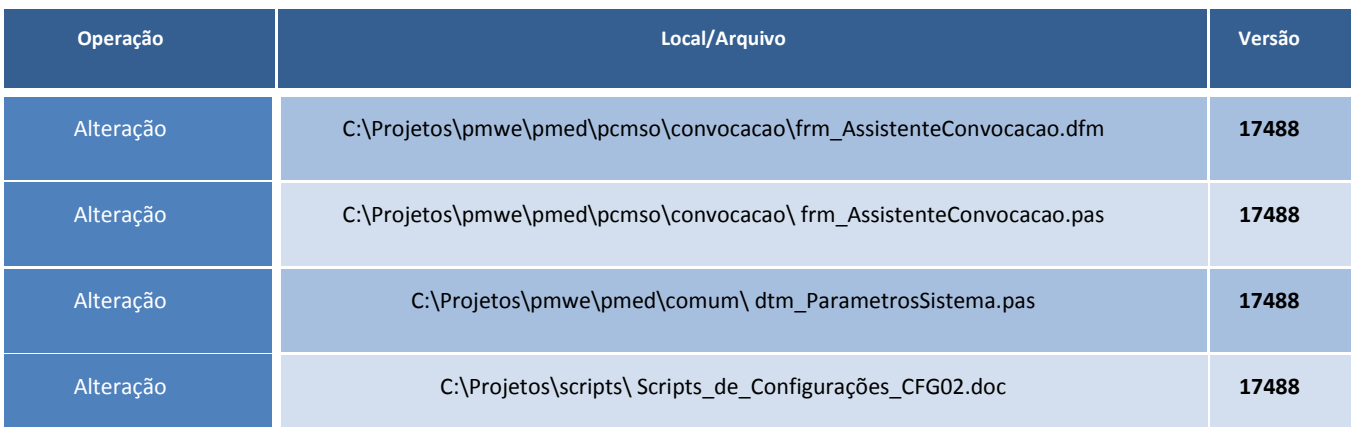

### **Procedimentos para Configuração**

Não se aplica.

### **Procedimentos para Utilização**

- 1. Acesse o **módulo PCMSO**.
- 2. Selecione uma empresa e clique em **Assistente de Convocação**.
- 3. Acesse em **Próximo/Próximo**.
- 4. Selecione um período inicial e clique em **Próximo/Data do Último ASO/Próximo/Agrupar por Setores ou Agrupar por Funções**.
- 5. Clique em **Concluir/Imprimir**.
- 6. Verifique se a opção de **agrupamento** escolhida possui fundo da cor **cinza** destacado no relatório.
	- 8

# **Tabelas Utilizadas Funções Envolvidas** Relatório de Convocação. **Sistemas Operacionais** Windows® **Informações Técnicas**